# **SAISIE DES DEMANDES DE PLAN DE CHASSE**

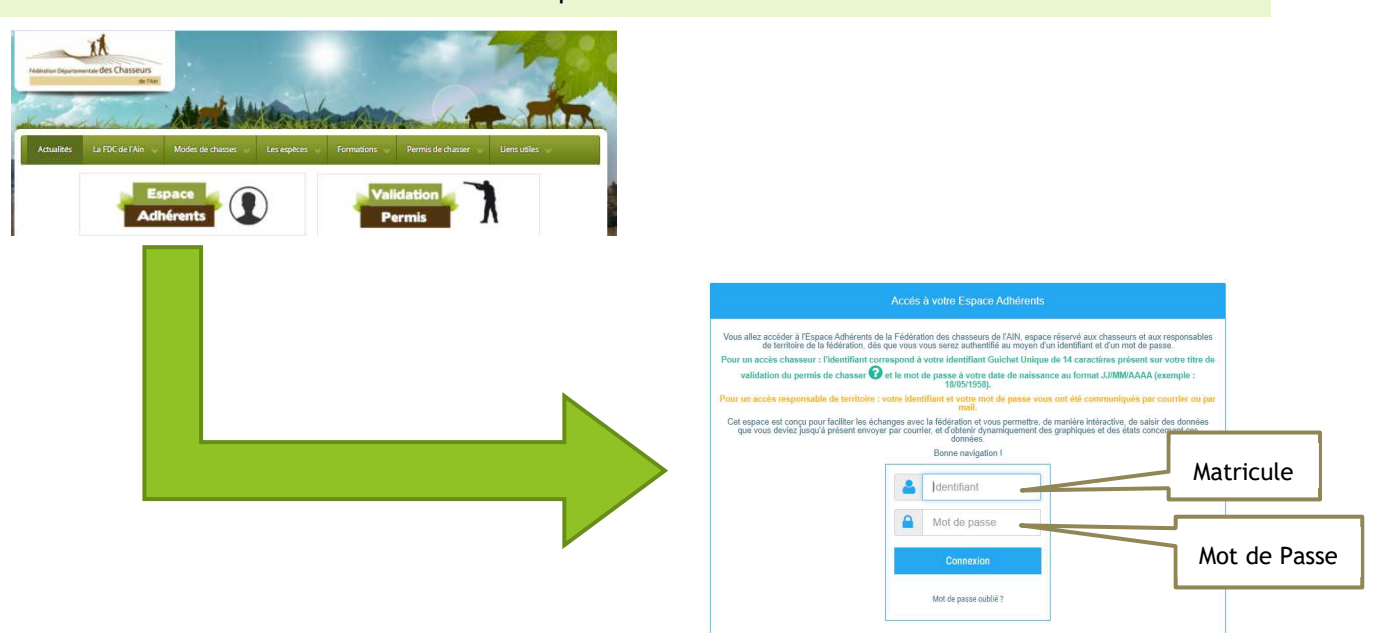

## ACCES A VOTRE ESPACE ADHERENT : http://www.fdcain.com/

#### ACCES AU FORMULAIRE DE DEMANDE DE PLAN DE CHASSE

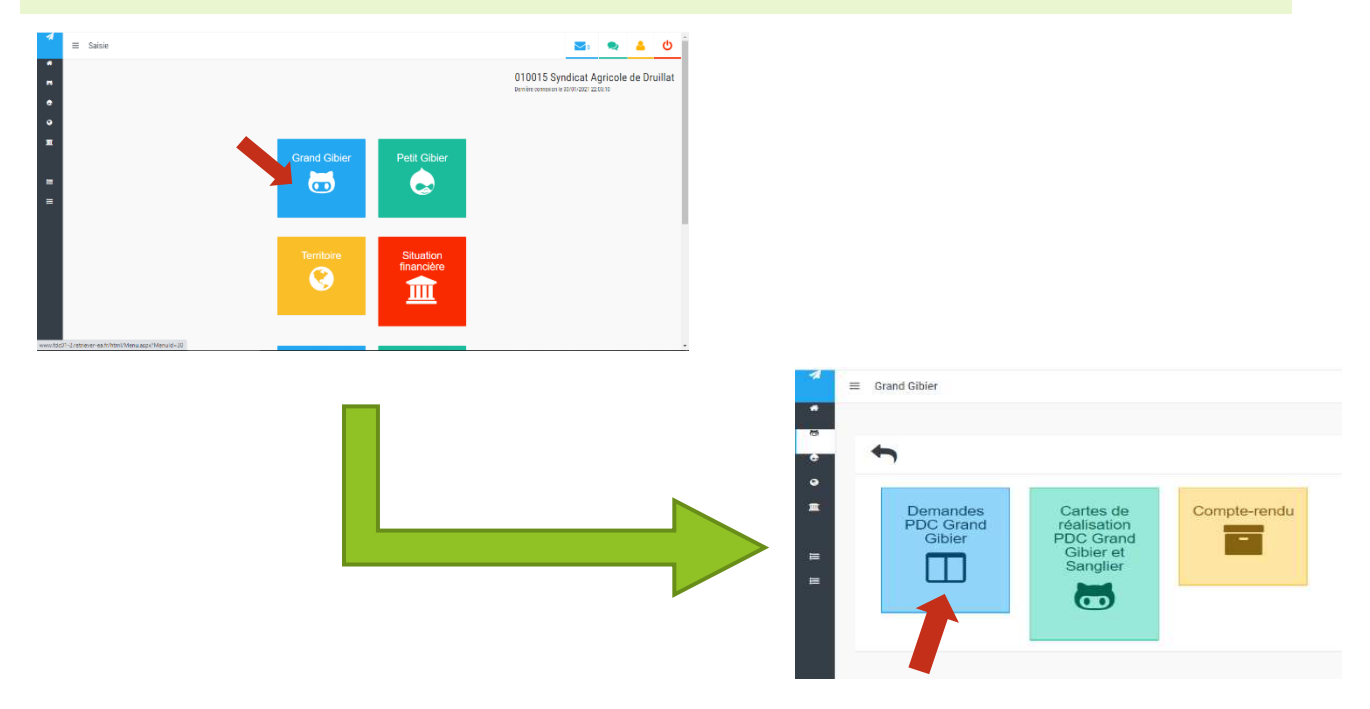

### **ETAPE 1 : VERIFICATION ET MODIFICATION EVENTUELLE DES SURFACES**

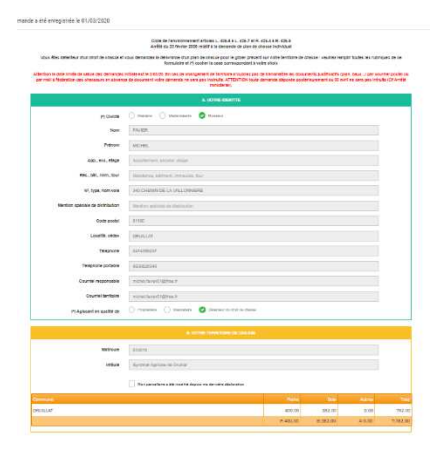

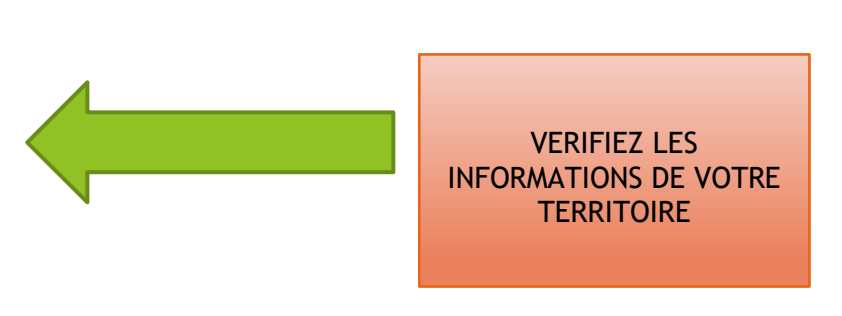

Votre territoire reste inchangé :

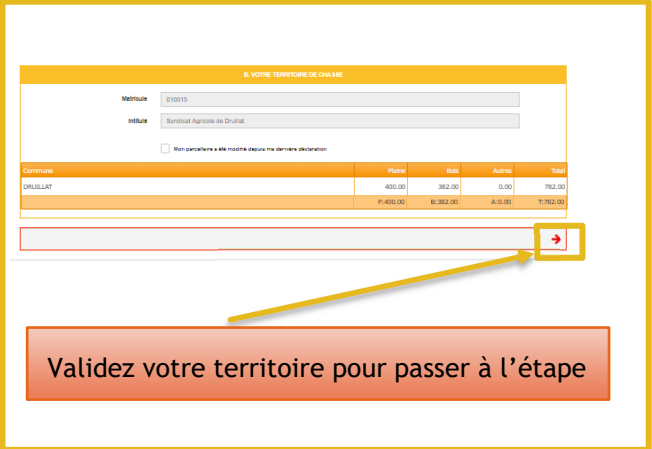

#### Votre territoire a été modifié :

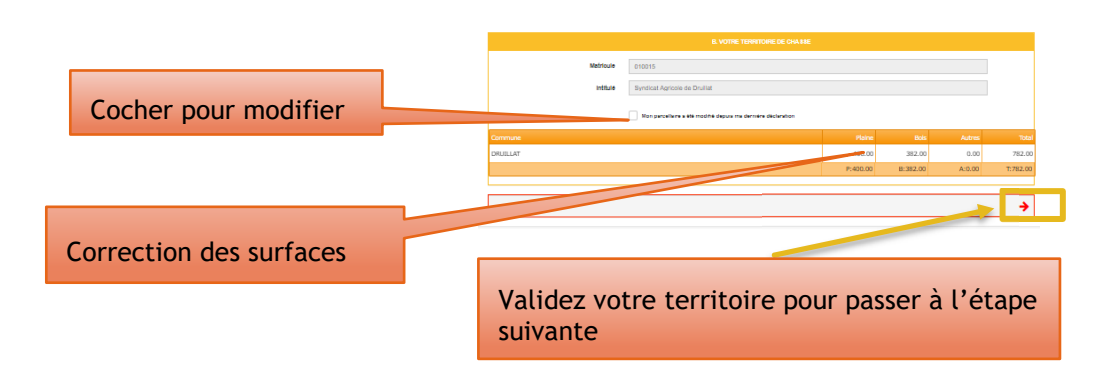

#### **ATTENTION :**

**Une fois cette opération effectuée votre demande ne sera que PRE ENREGISTREE. Son enregistrement définitif et son instruction n'auront lieu qu'après transmission à la Fédération des éléments énumérés dans la rubrique « Pièces à fournir » ci-dessous avant le 30 avril et validation par le technicien(ne) de l'UG.**

## **ETAPE 2 : SAISIE DE VOTRE DEMANDE**

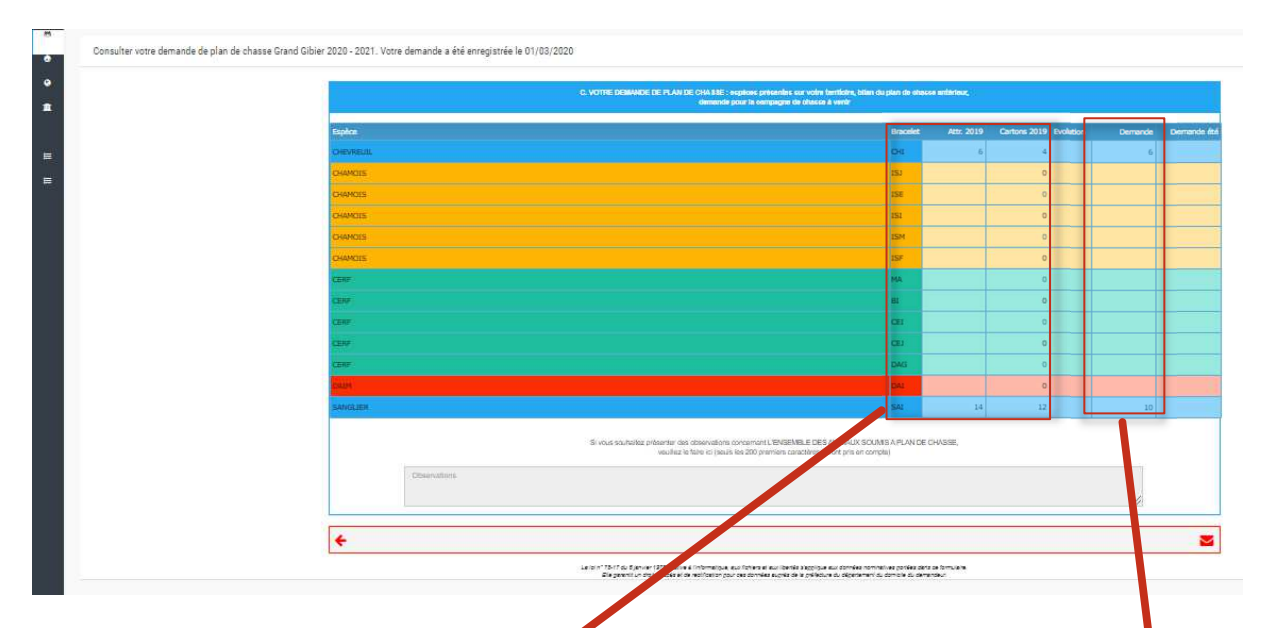

#### Rappel éléments saison précédente

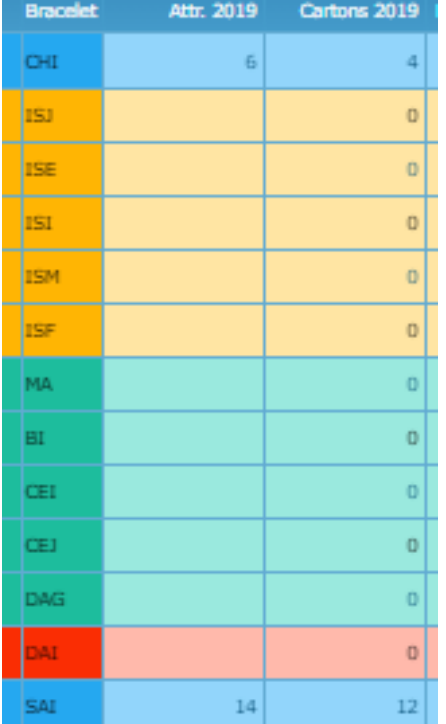

# **Saisie de votre demande**

Ne complétez que les espèces souhaitées Complétez toutes les espèces souhaitées avant de valider

> **Ne pas mettre à 0 les autres lignes**

> > Demande

 $\bar{6}$ 

 $10\,$ 

Demande été

### **ATTENTION**

**La demande de tir d'été ne s'ajoute pas à la demande globale mais représente une fraction de celle-ci** 

# UNE FOIS VOTRE DEMANDE COMPLETEE :

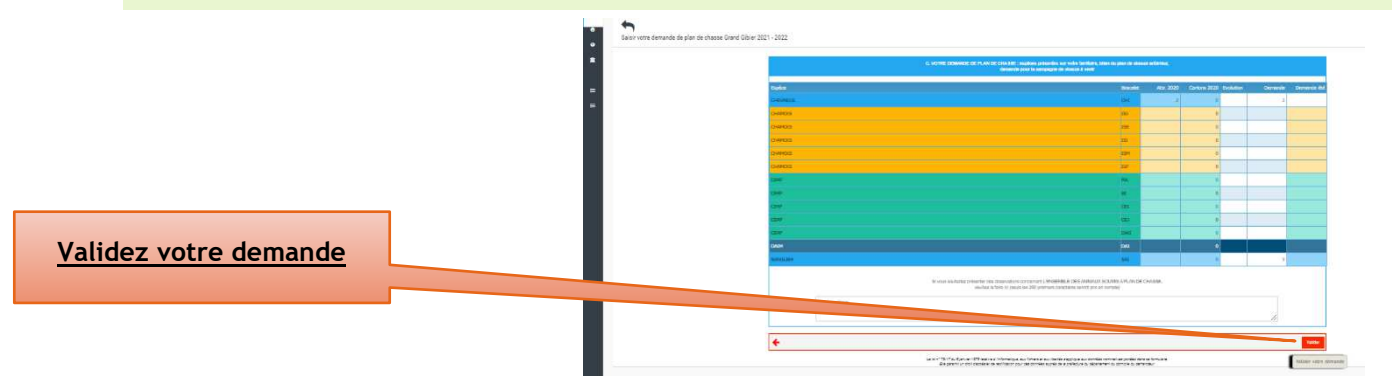

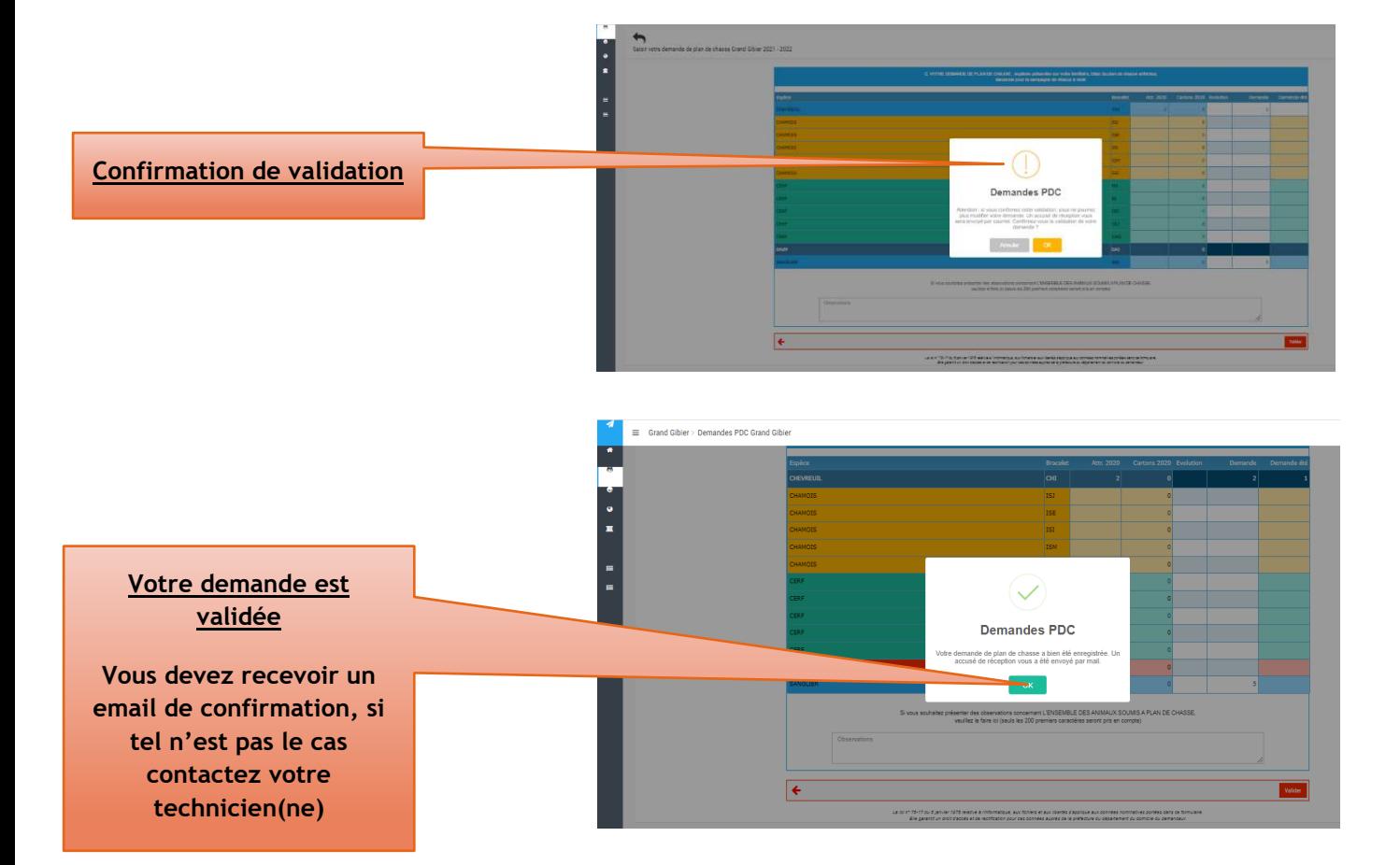

# POUR LES DEMANDES DE PLAN DE GESTION LIEVRE UG 2 ET 4

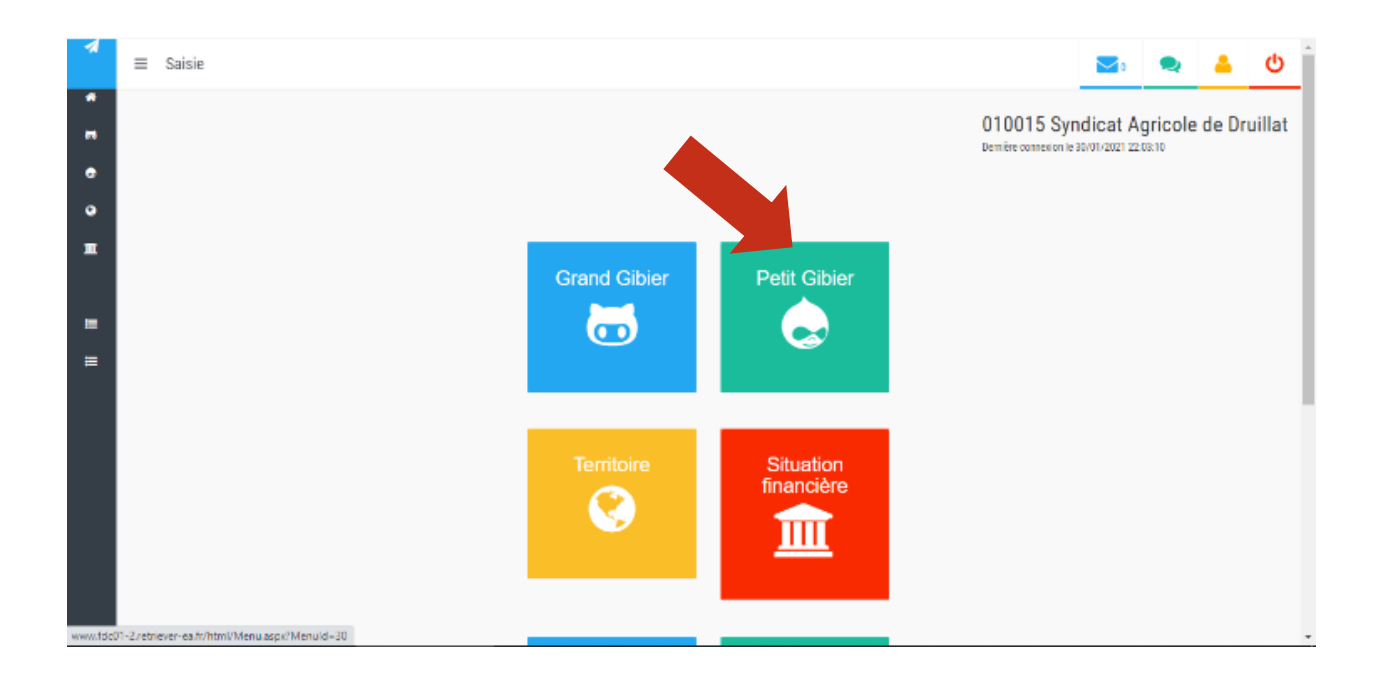

## MEME DEMARCHE DANS L'ONGLET « PETIT GIBIER »

Pour tout problème n'hésitez pas à nous contacter.

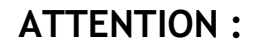

Si le message d'erreur ci-dessous apparaît :

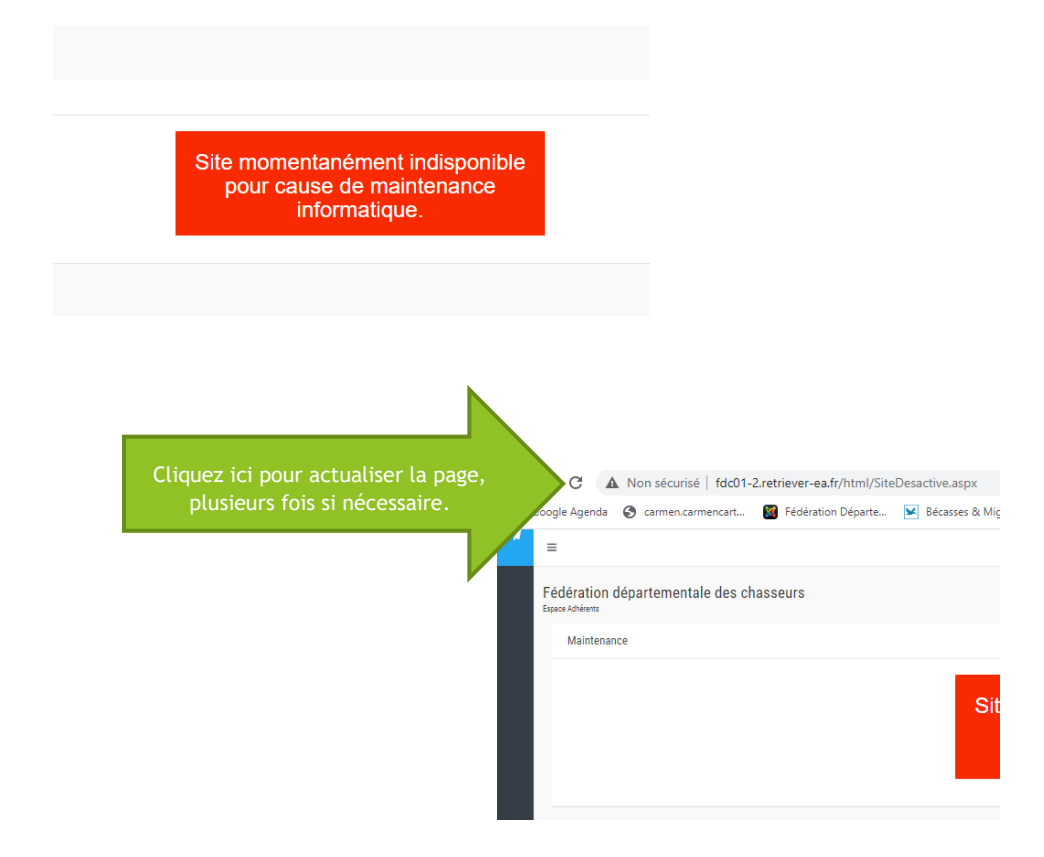